## QASAR

DISKETTE SYSTEM

## MAINTENANCE

- (1) QFC-2 Floppy disc controller alignment
- (2) YD-174 Disc drive set-up and alignment
- (3) Disc system fault diagnosis

## FAIRLIGHT INSTRUMENTS

September 1981

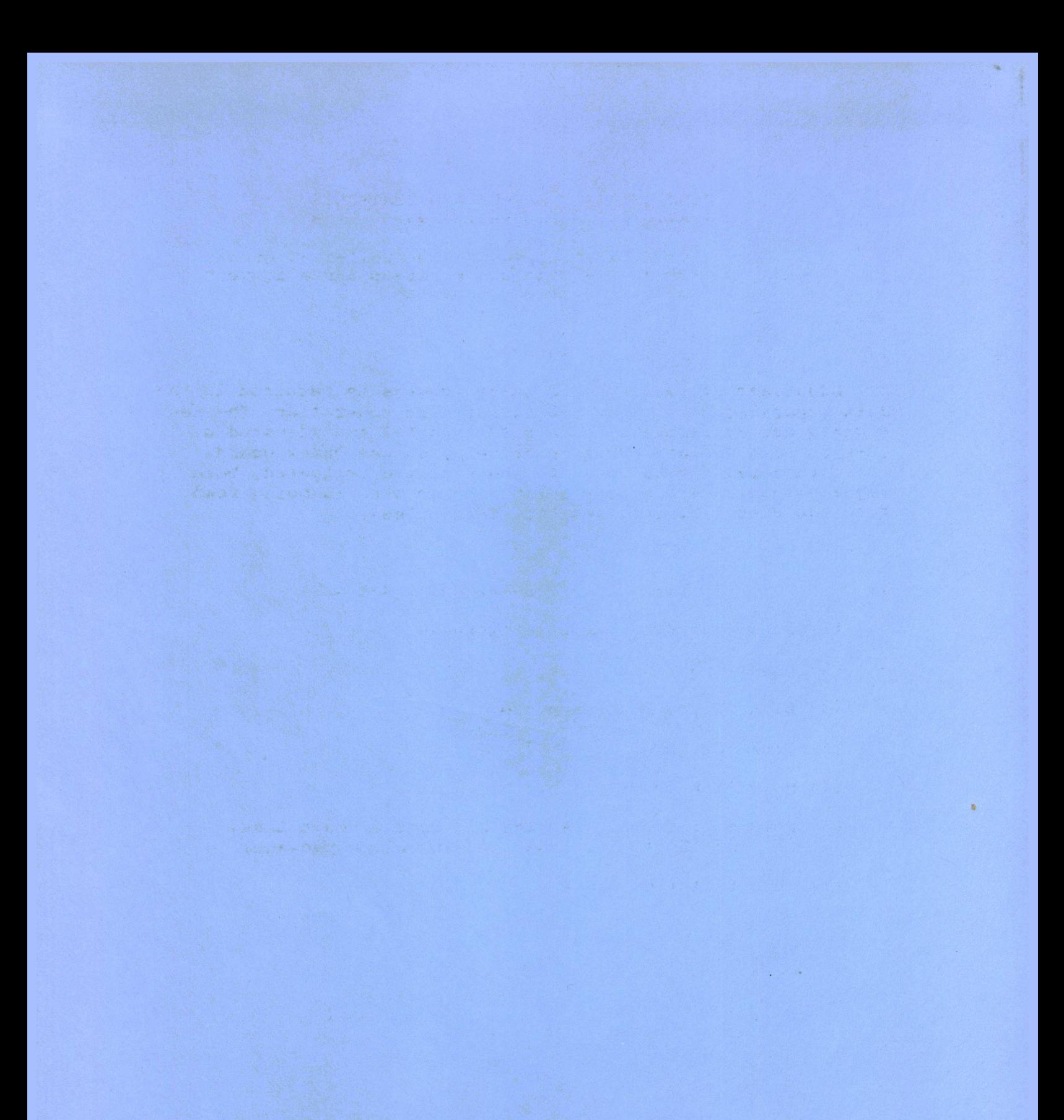

#### DISC SYSTEM SET-UP AND DIAGNOSIS SYSTEM SET-UP AND DIAGNOSIS

(1) QFC-2 Floppy disc controller alignment

(2) YD-174 Disc drive set-up and alignment

(3) Disc system diagnosis

#### 1) QFC-2 Alignment

Adustment of two separate pulse lengths is required in the data separator section of the floppy disc controller. The test signals- are available at points TP1 and TP2 and adjusted by 10-turn pots VR1 and VR2 respectively, on the QFC-2 board.

With a CRO set to .5uS/div and positive triggered, both signals should be high for 2.7uS when no data is being read from the disc (TP1 gets reset by data pulses).

2) YD-174 Disc Drive Pre-alignment Set-up

(1)Check that 115V motor is fitted

(2) Check that 50Hz pulley is fitted

(3) Link <sup>1</sup>Y' on YE Data p.c.b.

 $(4)$  Link 'C' on

r. ×,

(5) Move link to DS2 on p.c.b.

(6) Remove link block package and open circuit links X' and 'Z' (break legs off link block package)

(7) Reinstall link block

(1)

Disc Drive Alignment

New disc drives require the radial alignment to be checked.

- (1) Place the drive on its side, with the main drive motor towards the bottom.
- (2) Connect a CRO as follows to the block of test pins marked "TP" near the centre of the YE Data p.c.b.

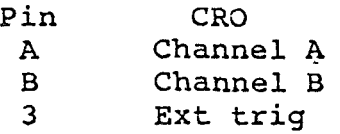

- time base to 20 mS/div add channels A and B invert one channel vertical sensitivity to lOOmV/div (3) Set the CRO as follows: Inputs on AC trig on external negative
- (4) Load a disc containing the test program DSKTST and run it by typing DSKTST<CR>.
- $(5)$  Type

1 *I*

> RA,D,S<CR> where  $D =$  drive number  $(0 \text{ or } 1)$  $S = side number (0 or 1)$

- (6) Insert Alignment Disc and hit a key. This steps the head to track 38.
- (7) A "double eye" pattern should appear on the CRO. The amplitudes of the two lobes must be within 70% of each other.
- (8) If side 0 is acceptable, repeat test for side 1
- (9) If either side requires adjustment, loosen the two Phillips head screws which clamp the head carriage assembly to the steel stepper motor belt. The screws are accessed through two holes in the side of the drive chassis.
- (10) Gently tap the carriage assembly or move the belt by hand until the lobes are within 70% amplitude with the screws retightened (tightening the screws tends to change the lobe pattern), for both sides of the disc.

(11) Hit ESC to terminate the radial alignment test.

t **(2)**

#### Track Zero Sensor Test

After the head is radially aligned, the track 00 sensor should be checked.

- $TO,D$  where  $D =$  drive  $(O \text{ or } 1)$ (1) Still running DSKTST, type
- (2) Insert a scratch disc and hit any key.
- (3) TO causes the head to oscillate between track 00 and track 01. Monitor the sensor signal at pin B12 of the J2 connector block on the drive p.c.b. It should oscillate with movement of the head.
- (4) Terminate test by hitting ESC

i

**t**

**1***I* **(3)**

t

i

÷

# 3) Disc System Diagnosis

The general procedure to follow in disc system fault tracing is:

(1) Use the system test program CHECK to determine if the fault is in the drive' itself (or the diskette) or the disc controller/DMA data transfer system.

 $\mathcal{A}$  (4)

(2) if the disc drive is faulty, use DSKTST to further analyse the fault.

> Test Program CHECK

Allows checking of

- Cyclic Redundancy Check (CRC) errors

- Data transfer between memory and disc
- RAM bit corruption errors

Command Syntax

!

 $\ddot{\phantom{1}}$ !

I 1

\*

*i*

CHECK <UNIT>*,* <HEXNUM>;<OPTIONS>

<UNIT>::=<COLON> **<NUMBER>**

<HEX NUMBER>::=<HEX DIGIT>I<HEX DIGIT>

 $HEX$  DIGIT>::=<NUMBER> $|A|B|C|D|E|F$ 

**<NUMBER>**::=112|3|4|5|6|7|8[9|0

(1) Disc Integrity Check

Options: none required

This is the default check routine. Entire disc in specified drive is read to check for CRC errors.

(2) Read Data D.M.A. Verify

*<sup>l</sup>* Option: V

Reads entire disc in specified drive twice, into separate blocks of memory and verifies data against itself.

(3) Write Data D.M.A. Verify

Options: W,D (May be used together)

*'* The W option creates a file, writes distinctive data to each sector of the file and reads each sector of the file back, twice, into different areas of memory for verification. All unfree disc space will be allocated to the file.

The D.option is a destructive (to the disc contents) test which writes a unique "ADD -29"' pattern to each sector in an interleaved fashion, reads it back, and . verifies the data.

Interleaving of blocks ensures track boundaries are continually being crossed. A delay can be introduced using the "T" option (see below) to isolate head-load timing problems.

(4) Other Options

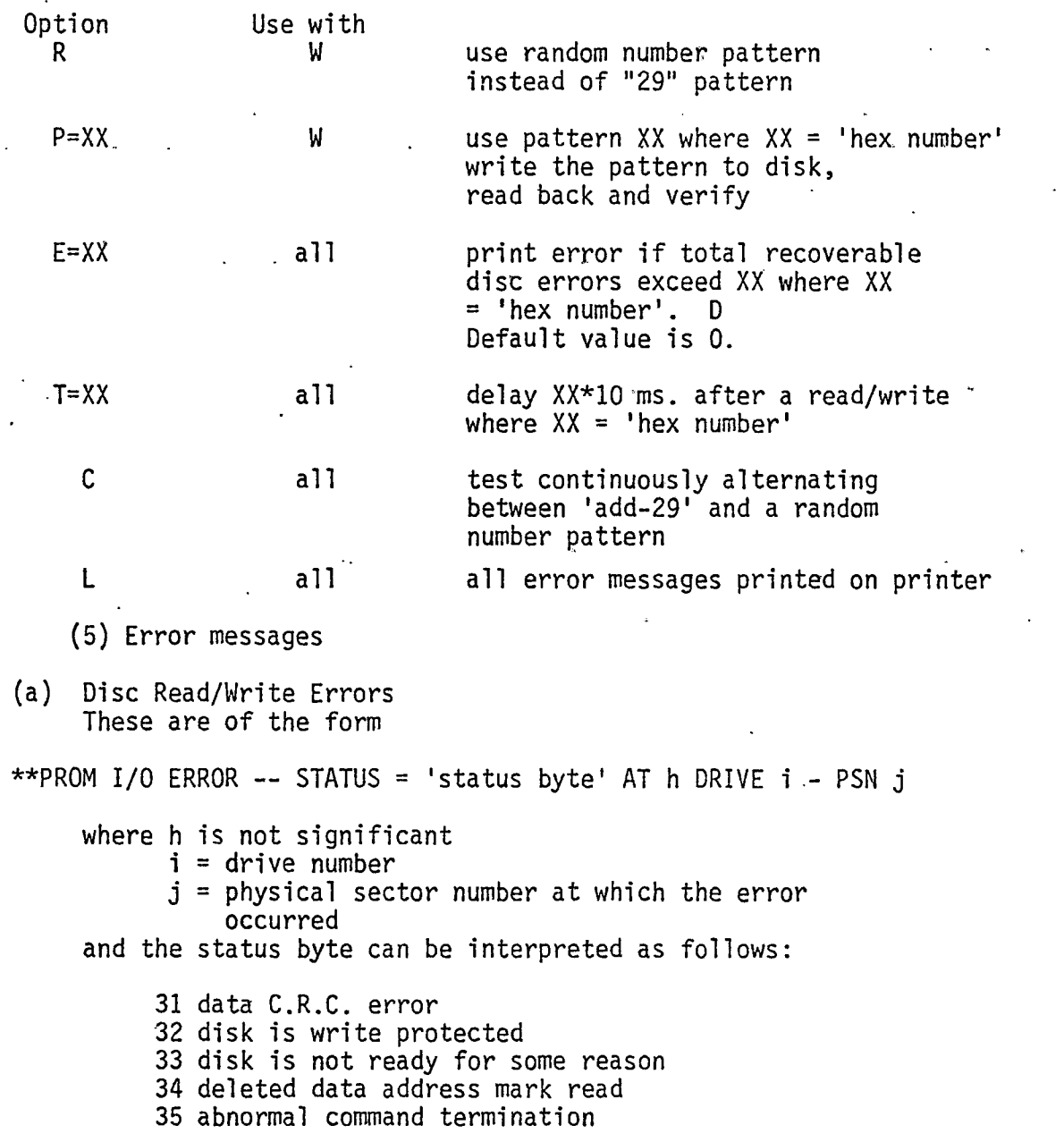

J

- 36 invalid sector address
- 37 seek error (track not found)
- 38 data mark read error

39 address mark read error

(b) Verify Errors

*I* I.

> When a verify error is encountered the offending disc sector is re-read into the QDOS sector buffer and matched against system RAM to determine where the error came from. The program then reports the corresponding address in RAM, the data expected, the erroneous data,' the physical sector number of the disc where the error occured, and the byte offset within the se'ctor.

(6) Termination

Test is terminated by -

3SC key (sets system error status word) More then 20 erfors logged . User supplied iteration counter expired (default 1)

System error status word will be set if any error condition has been reported.

## Test Program DSKTST

DSKTST comprises five main test routines and a number of utility commands. The main routines are as follows -

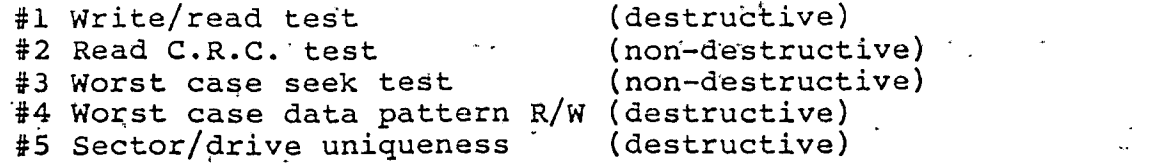

Tests can- be run separately or in destructive/non-destruct groups by typing as follows -

> (Do all non-destruct tests) DN,(0 or 1 or B) **[,X]<CR>** DD, (O or 1 or B) [,X]<CR> (Do all destructive tests) ST#(up to 10 test no's separated by  $(-)$ ), (0 or 1 or B) $\int$ , X] <CR>

The extended test option X accumulates error counts over a number of passes.

ESC key will abort test in progress

If stop on error option is selected (in answer to a prompt) the user may choose  $-$ 

C continue •

L lòop

;<

R reset stop on error

if an error stop occurs,.

Error Reporting

Error printouts take the following form

<drive no.> <error type> <track no> /<physical sector no> <\*>

Presence of '\*' indictes a "hard" disc error e.g. 1 E3 IF /0325 \* means :drive no <sup>1</sup> error type 3 (e3) track no If p.s.n 0325 error was not recoverable on retry (\*) If after three retries the error still persists, it will

be logged as a hard error (indicated by \*).

Error types are as follows (per QDOS ROM codes)

El data CRC error E2 disk is write protected E3 disk is not ready for some reason E4 deleted data address mark read E5 abnormal command termination E6 invalid sector address E7 seek error (track not found) E8 data mark read error E9 address mark read error

**(7)**

*f*

Additional error types are :-

E@ data read back is not the same as data written

Additional error types from the drive uniqueness test are :-

EA body of data buffer is not zero after test data EB unique data for this drive/sector is incorrect.

#### Plotted Error Graphs

••

»■

Errors may be summarised by use of the 'PG' command This summary plots the track no as the vertical ordinate and the number of errors as the horozintal ordinate.

A horizontal line may contain up to 11 error types (codes) each character represents (n\*horizontal scale) errors *r*

The error graph is divided into two blocks. The left hand block relates to drive 0 errors, the right hand block to drive-1.

The graph is printed starting at the first track with errors logged and finishes with the last track with errors logged.

To stop the display rolling off the screen, control W can be<sup>+</sup><br>used to stop printing. Subsequent carriage returns will print a little at a time, an escape will terminate the 'PG', and any other character will resume continuous printing.

In the case of double sided systems, each disc 'cylinder' is considered two tracks, so even track numbers correspond to side 0 of the disc and odd frack numbers correspond to side 1.

(8)

#### Utility Commands

**i**.

Commands for utility programmes are as follows

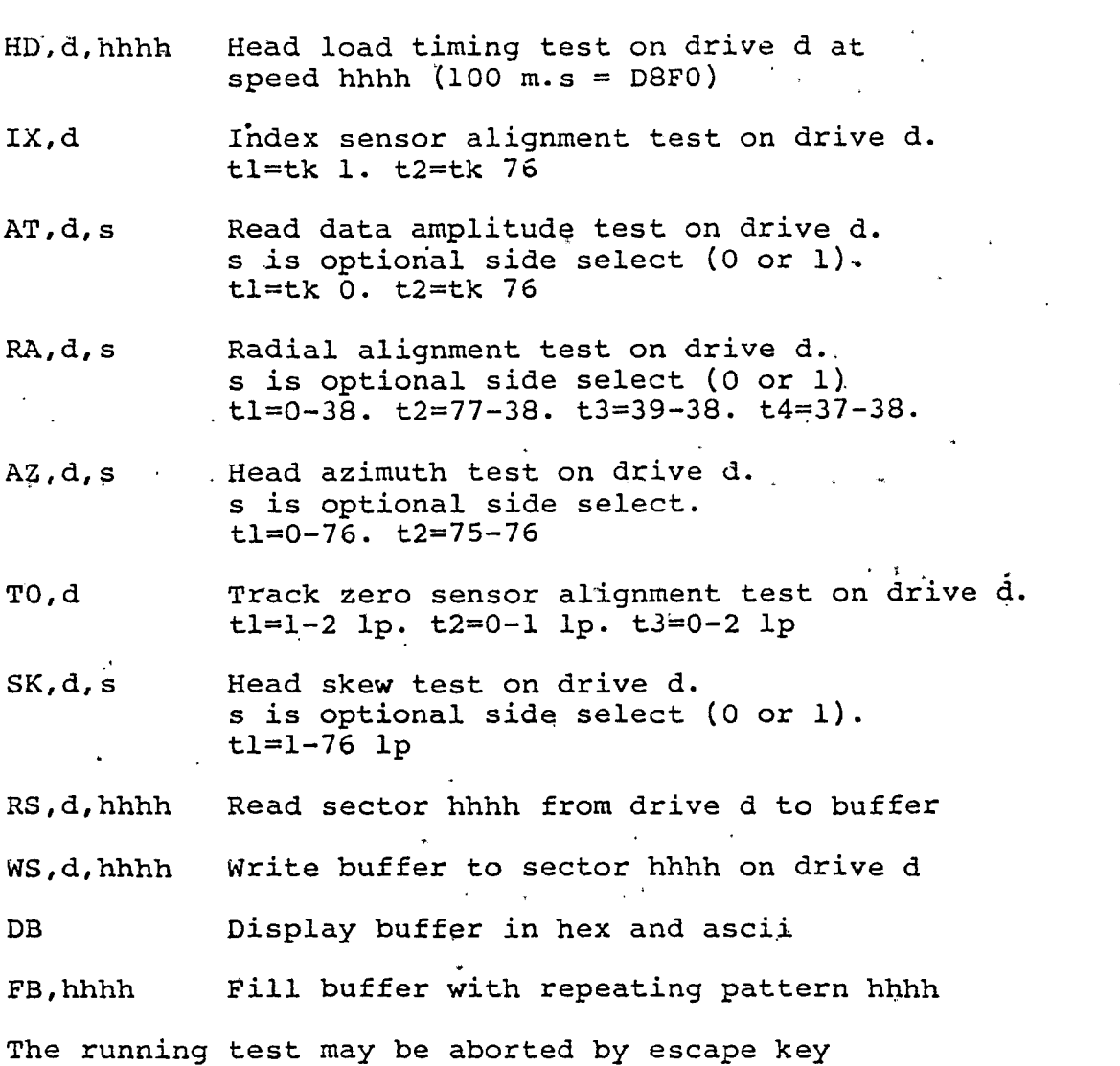

The next test of the sequence is entered by depressing space key Tests followed by letters "lp" move head between tracks shown.

The drive manufacturer's manual should be consulted for information on the tests which should be applied

Some tests require the appropriate alignment diskette and ask that it be inserted

Other tests require a scratch diskette and ask that it be' inserted.

Typing OS<CR> will return the user to the operating, system (reboot).

(9)

5

#### QDOS BASIC

#### 6.1 INTRODUCTION

*f*

This chapter describes the operation of the BASIC Interpreter with the QDOS Flexible Disk Operating System.

#### 6.2 SYSTEM REQUIREMENTS

Use of the BASIC Interpreter with QDOS requires the following minimum system:

- BASIC or QBAS Interpreter diskette
- QASAR Microcomputer
- 16k bytes of memory
- TTY or RS-232C compatible terminal  $\bullet$

QDOS Flexible-disk operating system.

### 6.3 LOADING THE BASIC INTERPRETER

With the above minimum system up and running and the BASIC containing diskette installed, the BASIC Interpreter may be invoked by use of the BASIC or QBAS command described below. Procedures for system start up, should they be needed, are provided in Chapter 1 of the QDOS Disk Operating System User's Guide.

6.4 COMMAND DESCRIPTION

Statement format:

 $=$  BASIC <DELIM $\triangleright$ <THELE>[,OFILE]

or:

f

**i**

, *I*

I J

I **!**

 $QBAS < DELIM > < IFFILE > [0FILE]$ 

Where:

 $\leq$ DELIM $>$  is a command line delimiter,  $\leq$ IFILE $>$  is the file specification of the Basic source programme to be loaded, and  $\leq$ OFILE $\geq$  is the file specification of the Basic source programme to be saved. Both file specifications are of the form:

 $\leq$ FILENAME $>$ [. $\leq$ SUFFIX $>$ ][: $\leq$ LOG.DRV $>$ ].

"SA" and "Ø" will be the default suffix and logical drive number i£ they are not explicitly given on the command line.

Action:

If <IFILE > already exists, it will be the file used for input (to be loaded). If <IFILE> does not exist, it will be the file name of any Basic source programme to be created and saved.

The following programme is an example of a BASIC disk/ $I/O$  operation in which data is read from an existing disk file for use by BASIC, both old and newly generated data placed in a new file, and both files closed, as required, for subsequent operation with QDOS.

> OPEN #3, **IFILE,** <sup>I</sup> OPEN #4, OFILE, 0 FOR 1=1 TO 10 INPUT #3,A,B,C,D\$  $X = (A+B+C)$  PRINT X,D\$ PRINT #4,A,B,C,X,D\$ NEXT I 0090 CLOSE #3 CLOSE #4 END

\*

PAGE 001 OFILE .SA:O

i

i

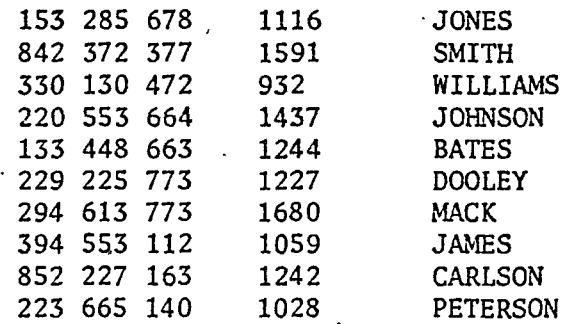

Note that due to the variable length of data records when using A.S.C.I.I. format files, it is not possible to update a particular space compressed record by opening the file in UPDATE mode. An example of a valid use of UPDATE mode is shown below.

> r» <sup>i</sup> CLOSE 5 **rvn**READY #LIST OPEN #5,FILE2,U REM PRINT A STRING ENCLOSED IN QUOTES 002Q <sup>Q</sup> \$=CHR\$(34-)- - - - --- —.. ... **S\$="MOTOROLA,INC"** PRINT #5,Q\$;S\$;Q\$ RESTORE #5 INPUT #5,S\$ PRINT S\$

FILENAME .SUFFIX:LUN may be replaced by a string variable.

e-g- 10

 $NS = "TEST"$ OPEN #3, N\$,I 20

will cause the file TEST to be opened as an Input File, the default suffix ".SA" and L.U.N. ":0" being used.

M is one of the following data transfer modes:

I is open input only, file name must exist

0 is open output only, file name must not exist

U is open update, allows input or output, creates the file if non-existent.

When a file is opened the record pointer is positioned at the beginning of the file. Each read or write moves the.pointer one record (one line- of ASCII text, terminated by CR) and reads in as many variables as specified in the INPUT statement, the rest of the line being discarded.

6.6.2 Command description. (CLOSE)

Statement Format: L CLOSE #n

Where:

L is the source line number

CLOSE is the statement or command identifier

n is the I/O stream number (an integer from 3 through 9) assigned to the QDOS file name to be closed.

Action:

The CLOSE ccmmand/statement releases the I/O stream number associated with the QDOS file name when the file was opened, and insures that QDOS properly closes the file.

If a file is opened in UPDATE mode and then closed with the file position pointer still at the beginning of the file, the file will be deleted.

When the execution of a programme is abnormally terminated by an error or the BREAK key, I/O stream numbers are not released nor are any open files closed. Prior to running the programme again, any open files must be closed. Any files that were opened for output, and written to, will be entered in the directory and must be deleted before re-execution. This may be accomplished in the following manner without returning to QDOS.

> #CLOSE #n (closes file n) #OPEN #n, File name, U) #CLOSE #n  $\{$  (deletes file *J* والمعاوضة كالمحافظ

NOTE:

**i**

Use of either of these statements without a line number causes immediate execution of that statement. The initial # is the BASIC prompt character.

The following listings are examples of the use of the CLOSE command:

If  $\le$  OFILE  $\ge$  is not specified on the command line, and the programme in memory is to be saved,  $\langle$  IFILE $\rangle$  will be updated to reflect any changes made to the programme.

Basic Source Programmes are ASCII files; thus, they can be created or modified by the QDOS Editor, and generally treated as any other QDOS ASCII files.

A

#### 6.5 SPECIAL CONTROL CHARACTERS

A. BREAK Key

Depressing the BREAK key on the terminal keyboard will cause the BASIC programme to halt the current operation and to respond with the word READY. The line number of the statement being executed when the BREAK key was depressed will be typed out.

B. PRINT PAUSE (CONTROL W)

Depressing and holding down the CRTL key on the terminal keyboard and then depressing the W key allows the operator to temporarily suspend any BASIC operation. The operator may allow the BASIC programme to resume operation by depressing any key on the keyboard.

This operation may be useful when listing a programme to a CRT.

#### 6.6 DISK FILE I/O

The QDOS BASIC has been enhanced with disk file I/O. Three new commands/statements have been added to open, close, and restore disk data files. The enhanced BASIC interpreter QBAS provides a further two disk oriented commands which allow programme files to be loaded from disk using a direct command or appended using a programme statement.

6.6.1. Command Description (OPEN).

The OPEN statement assigns an I/O stream number to a QDOS file name, and opens the file for data transfers. This stream number is then used with the PRINT and INPUT statements to write and read data records to the disk file. A maximum of three data files may be open at one time. Each is opened as follows:

Statement Format: L OPEN #n, FILENAME SUFFIX: LUN , M

Where:

L is the source line number OPEN is command or statement identifier

n is the I/O stream number (an integer from 3 through 9) associated with the QDOS file name. This I/O stream number is subsequently used to refer to the file for subsequent INPUT, PRINT, RESTORE or CLOSE statements.

 $FILENAME$ . SUFFIX: LUN  $\vert$  is the QDOS file name specification in the standard QDOS format. If .SUFFIX and :LUN are not specified .SA will be the default suffix and drive zero will be the default LUN. When using the QBAS interpreter,

**ERROR#** 03 IN LINE 0050 ERROR #28 IN LINE 20 READY #RUN 3.162278 READY #CLOSE #3 READY #50 PRINT X #RUN # READY #LIST 0010 REM CLOSE OPEN FILES AFTER AN ERROR 0020 OPEN #3,DATA,I 0030 INPUT #3,A,B,C,D\$ 0040 K=SQR(A) 0050 PRONT X 0060 END READY #RUN

ERROR# 03 IN LINE 0060 READY READY #CLOSE #4 READY #OPEN #4,DATAF,U READY #RUN READY #60 #CLOSE #4 READY #LIST 0010 REM DELETE A QDOS FILE FROM BASIC 0020 OPEN #4,DATAF,0 0030 **A=10** 0040 B=20 0050 PRINT #4,A,B 0060 ERROR 0070 CLOSE #4' 0080 STOP #RUN STOP 0080 READY

'

!

6.6.3. Command Description (RESTORE)

Statement Format: L RESTORE #n

Where:

L is a source line number

RESTORE is the command or statement

n is the I/O stream number (an integer from 3 through 9) assigned to the QDOS file that is to be rewound or restored.  $\cdot$ 

#### Action:

The RESTORE command/statement resets file pointers so that subsequent reads or writes access the beginning of the disk file.

6.6.4. Input Files

Records from the input data file may be read by the BASIC command/statement INPUT  $\#n$ ,  $[VARB]n$ .

Where:

n is the I/O stream number (from 3 through 9) assigned to a QDOS file name by the OPEN command, and must be an integer.

 $[VARB]$ <sup>n</sup> are variable names, separated by commas, to be assigned the numeric values or strings in the data record.

Each INPUT statement reads .in a full line from the disk file, if there are more variable fields in the data record than variables requested in the INPUT statement, the surplus will be ignored.

#### 6.6.5. Data Records

If strings of text are to include commas or spaces, they must be in quotes. Numbers and strings must be separated by spaces and/or commas,

#### 6.6.6. Output Files

1

statement: Data records may be written to an QDOS file by the BASIC command/ PRINT  $\#_{n}$ ,  $\lceil \text{VARB} \rceil^{n}$ .

#### Where:.

n is the I/O stream number (from 3 through 9) assigned to a QDOS file name by the OPEN command, and must be an integer.

 $\left[ \text{VARB} \right]$ <sup>n</sup> are variable names and/or strings separated by commas ... or semicolons.

The records will be formatted as if they were printed on the console or printer.

READY #RUN MOTOROLA,INC

READY u

6.6.7. Command Description APPEND (QBAS only)

Statement Format: L APPEND #n

Where:

L is the source line number

APPEND is,the command or statement identifier

n is the I/O stream number (an integer from 3 to 9) associated ' with the QDOS file which has been opened in INPUT or UPDATE mode.

Action:

The file associated with #n is a programme source file. It will be read into the QBAS execution buffer on a line-number match basis and execution will procede uninterrupted. This facility allows overlaying source programmes.

e.g.:

1

i

ā.

THIS IS **PROGRAMME** 'PROG1' EXECUTING WHICH PROGRAMME DO YOU WANT TO RUN ? QUIT 0050 PRINT "THIS IS PROGRAMME 'PROG1' EXECUTING" READY #LIST 0010 INPUT **"WHICH** PROGRAMME DO YOU WANT TO RUN",N\$ 0015 IF N\$="QUIT" GOTO 120 0020 OPEN #5,N\$,I 0030 APPEND #5 0040 PRINT 0060 PRINT 0100 CLOSE #5 0110 GOTO 10' 0120 END READY #EXIT SAVE(Y/N) N  $=$  **FIST PROG1** LIST 0010 INPUT "WHICH PROGRAMME DO YOU WANT TO **RUN",N\$** 0015 IF N\$="QUIT" GOTO 120 0020 OPEN #5, N\$, I 0030 APPEND #5 0060 PRINT 0100 CLOSE #5 0110 GOTO 10 0120 END READY #RUN WHICH PROGRAMME DO YOU WANT TO RUN ? PR0G1

PAGE 001 PROG1 .SA:O

0040 PRINT 0050 PRINT "THIS IS PROGRAMME 'PROG1' EXECUTING" 0060 PRINT

6.6.8. Command Description LOAD (QBAS only)

Statement Format: LOAD #n

Where:

i fi

> #n is the I/O stream number associated with a QDOS file which has been opened in INPUT or UPDATE mode.

## Action:

The input file is a source programme file. It is loaded into the programme execution buffer, the existing programme being deleted. This command should be used as a direct command only not as a programme statement.

e.g.:

#LIST 0010 REM THIS IS A BASIC PROGRAMME 0020 END

READY #OPEN#4,TESTPGM,I READY  $#$ LOAD  $#4$   $\cdot$ READY #LIST 0100 REM THIS IS TESTPGM 0200 END

READY

6.7 ERROR MESSAGES

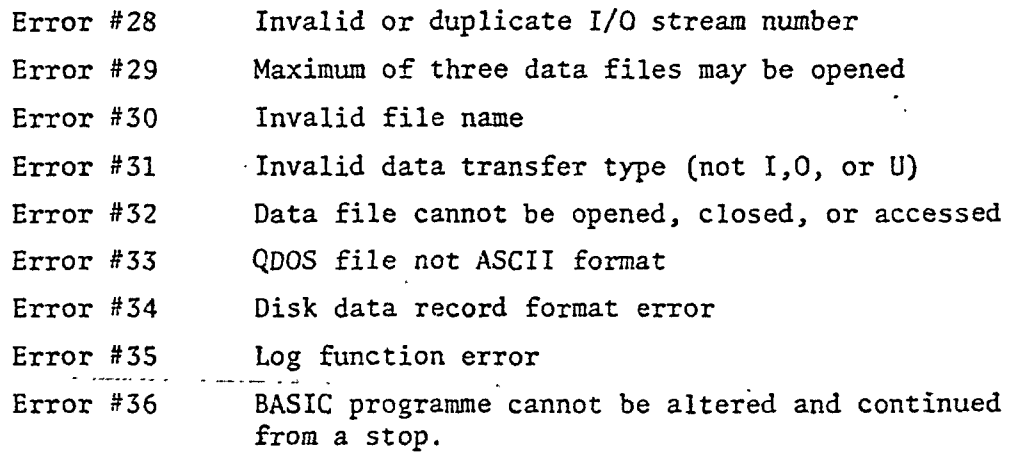

 $\mathcal{L}(\mathcal{L}^{\mathcal{L}})$  and  $\mathcal{L}^{\mathcal{L}}$  and  $\mathcal{L}^{\mathcal{L}}$  and  $\mathcal{L}^{\mathcal{L}}$ 

 $\label{eq:2.1} \frac{1}{\sqrt{2}}\int_{\mathbb{R}^3}\frac{1}{\sqrt{2}}\left(\frac{1}{\sqrt{2}}\right)^2\frac{1}{\sqrt{2}}\left(\frac{1}{\sqrt{2}}\right)^2\frac{1}{\sqrt{2}}\left(\frac{1}{\sqrt{2}}\right)^2\frac{1}{\sqrt{2}}\left(\frac{1}{\sqrt{2}}\right)^2\frac{1}{\sqrt{2}}\left(\frac{1}{\sqrt{2}}\right)^2\frac{1}{\sqrt{2}}\frac{1}{\sqrt{2}}\frac{1}{\sqrt{2}}\frac{1}{\sqrt{2}}\frac{1}{\sqrt{2}}\frac{1}{\sqrt{2}}$ 

 $\mathcal{L}^{\mathcal{L}}(\mathcal{L}^{\mathcal{L}})$  and  $\mathcal{L}^{\mathcal{L}}(\mathcal{L}^{\mathcal{L}})$  and  $\mathcal{L}^{\mathcal{L}}(\mathcal{L}^{\mathcal{L}})$ 

 $\label{eq:2.1} \frac{1}{\sqrt{2}}\int_{\mathbb{R}^3}\frac{1}{\sqrt{2}}\left(\frac{1}{\sqrt{2}}\right)^2\frac{1}{\sqrt{2}}\left(\frac{1}{\sqrt{2}}\right)^2\frac{1}{\sqrt{2}}\left(\frac{1}{\sqrt{2}}\right)^2\frac{1}{\sqrt{2}}\left(\frac{1}{\sqrt{2}}\right)^2.$